# **AstroAsciiData**

User Manual version 0.01

M. Kümmel (mkuemmel@eso.org), J. Haase (jhaase@eso.org) Space Telescope - European Coordinating Facility

30 November 2005

# Contents

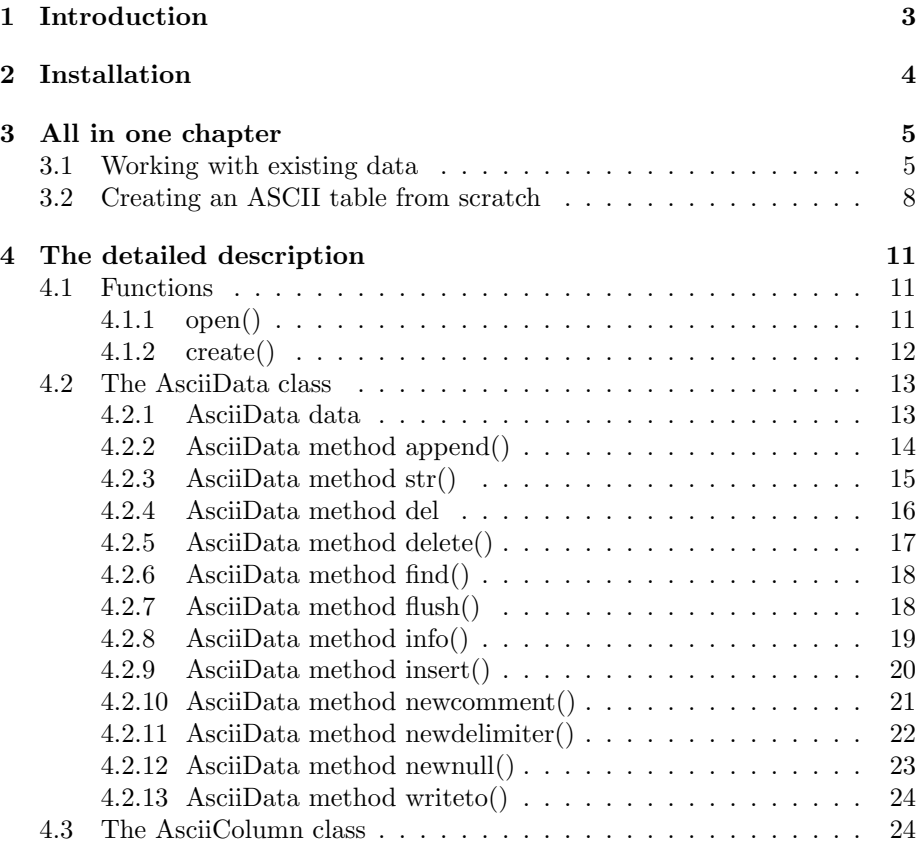

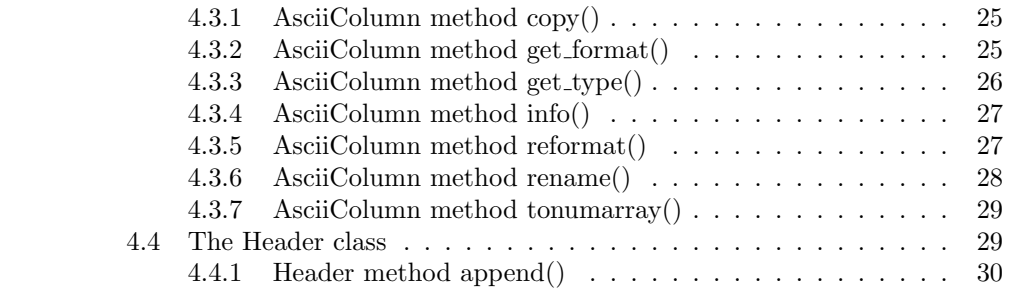

# <span id="page-2-1"></span><span id="page-2-0"></span>1 Introduction

ASCII tables are one of the major data exchange formats used in science. In astronomy ASCII tables are used for a variety of things like object lists, line lists or even spectra. Every person working with astronomy has to deal with ASCII data, and there are various ways of doing so. Some use the awk scripting language, some transfer the ASCII tables to FITS tables and then work on the FITS data, some use IDL routines. Most of those approaches need individual efforts (such as preparing a format file for the transformation to FITS) whenever there is a new kind of ASCII table with e.g. a different number of columns.

Within the **AstroAsciiData** project we envision a module which can be used to work on all kinds of ASCII tables. The module should provide a convenient tool such that the user easily can:

- read in ASCII tables;
- manipulate table elements;
- save the modified ASCII table;
- combine several tables;
- delete/add rows and columns.

Python [\(www.python.org\)](file:www.python.org) is in the process of becomming the programming language of choice for astronomers, both for interactive data analysis as well as for large scale software development. A number of interfaces such as PyRAF [\(http://www.stsci.edu/resources/software](http://www.stsci.edu/resources/software_hardware/pyraf) hardware/pyraf) or PyFITS [\(http://www.stsci.edu/resources/software](http://www.stsci.edu/resources/software_hardware/pyfits) hardware/pyfits) have already been written to bridge the gap between widely used astronomical software packages, data formats and Python.

This makes the development of the AstroAsciiData module for Python a natural choice. Within Python, the AstroAsciiData module may be used interactively, within small scripts, in data reduction tasks and even in data bases.

In general, the ASCII tables used in astronomy have a relatively small size. As an example, the size of the Wide Field Camera catalogue of Hubble Ultra Deep Field is only 2.2 MB. Handling those amounts of data is not a time consuming task for modern day computers. As a consequence, computational speed is not a prime issue in software design and construction, and there was no attempt to implement a particularly fast module. The focus was rather to maximizing convenience and ensuring a shallow learning curve for the users.

AstroAsciiData is a young and fresh software project. Feedback in any form, suggestions, critics, comments, development requests, is very much welcome and will certainly contribute to improve the next versions of the module. The feedback should be sent directly to the developers or to AstroAsciiData@stecf.org.

# <span id="page-3-1"></span><span id="page-3-0"></span>2 Installation

The AstroAsciiData module requires Python 2.2 or later and the numarray [\(http://www.stsci.edu/resources/software](http://www.stsci.edu/resources/softwareprotect unhbox voidb@x kern .06emvbox {hrule width.3em}hardware/numarray) hardware/numarray) module. It was developed on linux (SUSE, redhat) and Solaris 5.8, however there should be no problems installing it on any machine hosting Python.

The current version 0.01 of AstroAsciiData is distributed as the source archive asciidata-0.01.tar.gz from the AstroAsciiData webpage at [http://www.stecf.org/software/astroasciidata/.](http://www.stecf.org/software/astroasciidata/) Installing the module is not difficult. Unpack the tarball with:

```
> gunzip asciidata-0.01.tar.gz
> tar -xvf asciidata-0.01.tar
```
Then enter the the unpacked directory and do the usual:

```
> cd asciidata-0.01
```
> python setup.py install

After installation, some Unit Test are executed with:

```
> python setup.py test
```
If there are no errors reported in the Unit Tests, the proper working of the module is assured.

In all classes and sub-modules the epydoc-conventions have been used in the inline documentation. In case that epydoc [\(http://epydoc.sourceforge.net/\)](http://epydoc.sourceforge.net/) is installed, the command

```
> epydoc Lib/
```
creates webpages from the inline documenatation, which are written to the the directory './html'. This would be certainly a very good start for users whoe really want to find out what is behind the module and how it is built. In case that you just want to use the AstroAsciiData module, there is no need to look at its inline documentation.

# <span id="page-4-0"></span>3 All in one chapter

Reading documentation is no fun. Moreover the AstroAsciiData module promised to be convenient for users (see Sect. [1\)](#page-2-0). This Section gives a fast introduction on all features of the AstroAsciiData module and how these features are used to work with ASCII tables. On the basis of some sample session the most important classes and methods are introduced without explicitly listing all their names and modes of usage. A complete and detailed overview on all AstroAsciiData classes and their methods is given in Section [4.](#page-10-0)

## <span id="page-4-1"></span>3.1 Working with existing data

This chapter shows how to load and work with the ASCII table 'example.txt'. This tables looks like:

```
#
# Some objects in the GOODS field
#
unknown 189.2207323 62.2357983 26.87 0.32
galaxy 189.1408929 62.2376331 24.97 0.15
star 189.1409453 62.1696844 25.30 0.12
galaxy 188.9014716 62.2037839 25.95 0.20
```
⇒ Before actually loading the table, the AstroAsciiData module must be imported with:

>>> import asciidata

 $\Rightarrow$  The ASCII table is loaded with:

```
>>> example = asciidata.open('example.txt')
```
⇒ Just to check whether the table was loaded correctly you do:

```
>>> print str(example)
#
# Some objects in the GOODS field
#
unknown 189.2207323 62.2357983 26.87 0.32
galaxy 189.1408929 62.2376331 24.97 0.15
  star 189.1409453 62.1696844 25.30 0.12
galaxy 188.9014716 62.2037839 25.95 0.20
```
 $\Rightarrow$  As a first application, you want to compute the average from the numbers in the second and third row:

```
>>> sum1=0.0
>>> sum2=0.0
>>> for index in range(example.nrows):
\ldots sum1 += example[1][index]
\ldots sum2 += example[2] [index]
...
>>> ave1 = sum1/example.nrows
>>> ave2 = sum2/example.nrows
>>> print ave1, ave2
189.101010525 62.211724925
```
Please note that indices start with 0, so the first row in the first column is  $example[0][0]$ .

⇒ You want to change the table values, but before that perhaps it would be wise to keep a copy of the original ASCII table :

```
>>> example.writeto('example_orig.txt')
```
This gives you a file 'example orig.txt', which is identical to the original 'example.txt'.

 $\Rightarrow$  Now you may want to compute and save the differences between the average and the individual values:

```
>>> for index in range(example.nrows):
... example['diff1'][index] = example[1][index] - ave1
... example['diff2'][index] = example[2][index] - ave2
...
>>> print str(example)
#
# Some objects in the GOODS field
#
unknown 189.2207323 62.2357983 26.87 0.32 1.197218e-01 2.407338e-02
 galaxy 189.1408929 62.2376331 24.97 0.15 3.988237e-02 2.590817e-02
  star 189.1409453 62.1696844 25.30 0.12 3.993477e-02 -4.204052e-02
 galaxy 188.9014716 62.2037839 25.95 0.20 -1.995389e-01 -7.941025e-03
```
There are two new columns, which were created by addressing elements in an unknown column with the name 'diff1' and 'diff2'.

 $\Rightarrow$  To remember the new columns and their meaning, you would like to put a note into the table header:

```
>>> example.header.append('Nov 16 2005: computed and stored differences!')
>>> print str(example)
#
# Some objects in the GOODS field
#
```
<span id="page-6-0"></span># Nov 16 2005: computed and stored differences! unknown 189.2207323 62.2357983 26.87 0.32 1.197218e-01 2.407338e-02 galaxy 189.1408929 62.2376331 24.97 0.15 3.988237e-02 2.590817e-02 star 189.1409453 62.1696844 25.30 0.12 3.993477e-02 -4.204052e-02 galaxy 188.9014716 62.2037839 25.95 0.20 -1.995389e-01 -7.941025e-03

There is a new commented line at the beginning of the table with your note.

 $\Rightarrow$  That was enough for now, and the best is to save the modified ASCII table:

>>> example.flush()

Now the file 'example.txt' also has the two new columns.

 $\Rightarrow$  OK, there is a column with the name 'diff1' and another named 'diff2', but what are the names of the original columns? To get all information, just type:

```
>>> print example.info()
File: example.txt
Ncols: 7
Nrows: 4
Delimiter: None
Null value: ['Null', 'NULL', 'None', '*']
Comment: #
Column name: column1
Column type: <type 'str'>
Column format: ['% 7s', '%7s']
Column null value : ['Null']
Column name: column2
Column type: <type 'float'>
Column format: ['% 11.7f', '%12s']
Column null value : ['Null']
Column name: column3
Column type: <type 'float'>
Column format: ['% 10.7f', '%11s']
Column null value : ['Null']<br>Column name: column4
Column name:<br>Column type:
                  <type 'float'>
Column format: ['% 5.2f', '%6s']
Column null value : ['Null']
Column name: column5
Column type: <type 'float'>
Column format: ['% 4.2f', '%5s']
Column null value : ['Null']
Column name: diff1
Column type: <type 'float'>
Column format: ['% 12.6e', '%13s']
```

```
Column null value : ['Null']
Column name: diff2
Column type: <type 'float'>
Column format: ['% 12.6e', '%13s']
Column null value : ['Null']
```
So the original columns had default names such as 'column1', 'column2', ... Moreover the method info() returns the column type and format for every column .

## <span id="page-7-0"></span>3.2 Creating an ASCII table from scratch

In this Section an ASCII table is created from scratch using functions classes and methods in the AstroAsciiData module.

⇒ To create an empty AsciiData object, import the AstroAsciiData module and type:

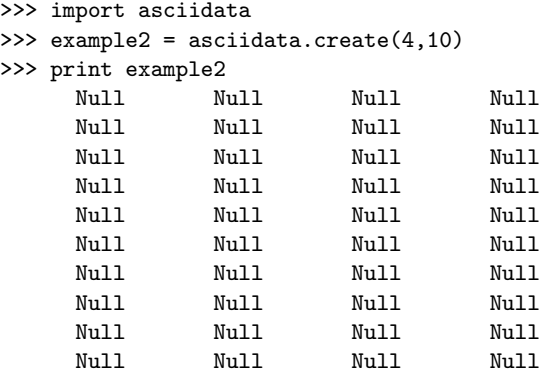

The object has four columns with ten rows, all empty so far.

 $\Rightarrow$  The first column should contain an index:

```
>>> for index in range(example2.nrows):
... example2[0][index] = index+1
...
>>> print example2<br>1 Null
  1 Null Null Null
  2 Null Null Null
  3 Null Null Null
  4 Null Null Null
  5 Null Null Null
  6 Null Null Null
  7 Null Null Null
  8 Null Null Null
  9 Null Null Null
 10 Null Null Null
```
For convenience the index starts with 1.

 $\Rightarrow$  Now the rest is filled using a functional form:

```
>>> for cindex in range(1, example2.ncols):
... for rindex in range(example2.nrows):
... example2[cindex][rindex] = 0.3*float(example2[0][rindex])**cindex
...
>>> print example2
   1 3.000000e-01 3.000000e-01 3.000000e-01
   2 6.000000e-01 1.200000e+00 2.400000e+00
   3 9.000000e-01 2.700000e+00 8.100000e+00
   4 1.200000e+00 4.800000e+00 1.920000e+01
   5 1.500000e+00 7.500000e+00 3.750000e+01
   6 1.800000e+00 1.080000e+01 6.480000e+01
   7 2.100000e+00 1.470000e+01 1.029000e+02
   8 2.400000e+00 1.920000e+01 1.536000e+02
   9 2.700000e+00 2.430000e+01 2.187000e+02
   10 3.000000e+00 3.000000e+01 3.000000e+02
```
Please note that the column type of the first column is int since only integer type data was entered. In all other columns numbers of type float were entered, hence their column type is also float.

⇒ Inserting one element with a more generic data type changes the type of the whole column:

```
>>> example2[0][1] = 2.0
>>> print example2
 1.000000e+00 3.000000e-01 3.000000e-01 3.000000e-01
 2.000000e+00 6.000000e-01 1.200000e+00 2.400000e+00
 3.000000e+00 9.000000e-01 2.700000e+00 8.100000e+00
 4.000000e+00 1.200000e+00 4.800000e+00 1.920000e+01
 5.000000e+00 1.500000e+00 7.500000e+00 3.750000e+01
 6.000000e+00 1.800000e+00 1.080000e+01 6.480000e+01
 7.000000e+00 2.100000e+00 1.470000e+01 1.029000e+02
 8.000000e+00 2.400000e+00 1.920000e+01 1.536000e+02
 9.000000e+00 2.700000e+00 2.430000e+01 2.187000e+02
 1.000000e+01 3.000000e+00 3.000000e+01 3.000000e+02
```
Now the first column is of type float as well.

 $\Rightarrow$  Eventually, some comments are added for specific rows:

```
>>> newcol = example2.append('comment')
>>> example2[newcol][0] = 'small!'
>>> example2[newcol][2] = 'bigger!'
>>> example2[newcol][7] = 'Huge!'
>>> print example2
 1.000000e+00 3.000000e-01 3.000000e-01 3.000000e-01 small!
```
<span id="page-9-0"></span>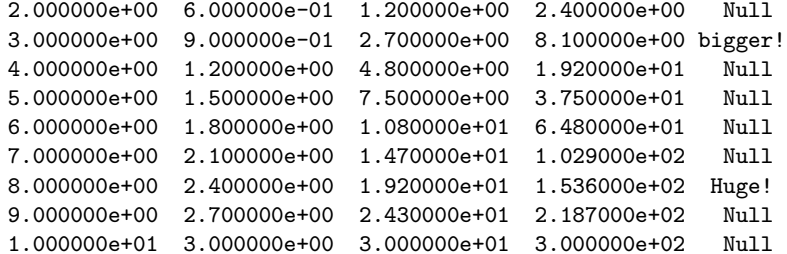

Obviously it also is possible to create a new column using the AsciiData append() method. This method returns the column number, which then can be used to fill the new column.

⇒ Now its time to safe the AsciiData object:

```
>>> example2.flush()
Traceback (most recent call last):
  File "<stdin>", line 1, in ?
  File ".../site-packages/asciidata/asciidata.py", line 279, in flush
    raise "No filename given. Use 'writeto()' instead."
No filename given. Use 'writeto()' instead.
>>> example2.writeto('example2.txt')
```
Since the object was created from scratch, there is no filename associated with and the method flush() can not be used. The method writeto() must be used instead!

# <span id="page-10-3"></span><span id="page-10-0"></span>4 The detailed description

The AstroAsciiData module was developed in Python using an Object Oriented (OO) approach with classes and methods. This can not be hidden in the usage of the AstroAsciiData module. Working with AstroAsciiData means creating its class objects, accessing the class data and executing class methods. This might be confusing for users who are not familiar with this terminology and its meaning.

However this manual makes no attempt to introduce the OO terminology, and its complete understanding is not really necessary in order to use the AstroAsciiData module . The user can simply stick to a strictly phenomenological approach by looking at the examples and transferring them to his/her own applications. Nevertheless the OO terms are used to structure this section of the manual.

## <span id="page-10-1"></span>4.1 Functions

The AstroAsciiData module contains the two functions open() and create(). These function serve as a starting point for the work with ASCII tables, since both return an AsciiData object by either opening and loading an existing ASCII file (open()) or creating an empty AsciiData object from scratch (create()).

## <span id="page-10-2"></span>4.1.1 open()

This function loads an existing ASCII table file. An AsciiData object is created and the data stored in the ASCII table is transferred to the AsciiData object. Various function parameters specify e.g. the character used as a delimiter to separate adjacent column elements.

#### Usage

open(filename, null=None, delimiter=None, comment=None)

#### Parameters

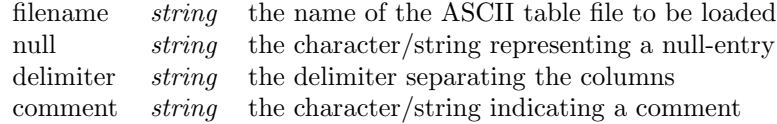

#### Return

- an AsciiData object

## Examples

1. Load the file 'example.txt' and print the result. The file 'example.txt looks like:

#

```
# Some objects in the GOODS field
#
unknown 189.2207323 62.2357983 26.87 0.32
 galaxy 189.1408929 62.2376331 24.97 0.15
  star 189.1409453 62.1696844 25.30 0.12
galaxy 188.9014716 62.2037839 25.95 0.20
```
The command sequence is:

```
>>> example = asciidata.open('example.txt')
>>> print example
#
# Some objects in the GOODS field
#
unknown 189.2207323 62.2357983 26.87 0.32
 galaxy 189.1408929 62.2376331 24.97 0.15
  star 189.1409453 62.1696844 25.30 0.12
 galaxy 188.9014716 62.2037839 25.95 0.20
```
2. Load the file 'example2.txt' and print the results. 'example2.txt':

```
@
@ Some objects in the GOODS field
@
unknown $ 189.2207323 $ 62.2357983 $ 26.87 $ 0.32
galaxy $ * $ 62.2376331 $ 24.97 $ 0.15
  star $ 189.1409453 $ 62.1696844 $ 25.30 $ *
 * $ 188.9014716 $ * $ 25.95 $ 0.20
Load and print:
>>> example2 = asciidata.open('example2.txt', null='*', \
                            delimiter='$', comment='@')
>>> print example2
@
@ Some objects in the GOODS field
```

```
@
unknown $ 189.2207323 $ 62.2357983 $ 26.87 $ 0.32
 galaxy $ * $ 62.2376331 $ 24.97 $ 0.15
  star $ 189.1409453 $ 62.1696844 $ 25.30 $ *
     * $ 188.9014716 $ * $ 25.95 $ 0.20
```
## <span id="page-11-0"></span>4.1.2 create()

Usage create(ncols, nrows, null=None, delimiter=None)

## Parameters

<span id="page-12-2"></span>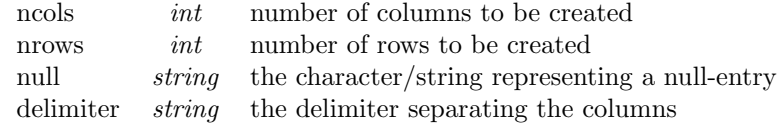

## Return

- an AsciiData object

## Examples

1. Create an AsciiData object with 3 columns and 2 rows, print the result:

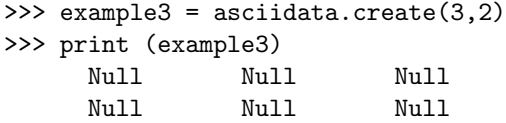

2. As in 1., but use a different delimiter and NULL value, print the result:

```
>>> example4 = asciidata.create(3,2,delimiter='|', null='<*>')
>>> print (example4)
      <*> | <*> | <*>
      <*> | <*> | <*>
```
## <span id="page-12-0"></span>4.2 The AsciiData class

The AsciiData class is the central class in the AstroAsciiData module. After creating AsciiData objects with one of the functions introduced in Sect. [4.1,](#page-10-1) the returned objects are modified using its methods.

## <span id="page-12-1"></span>4.2.1 AsciiData data

AsciiData objects contain some information which is important to the user and can be used in the processing. Although it is possible, this class data should never be changed directly by the user. All book-keeping is done internally such that e.g. the value of ncols is adjusted when deleting a column.

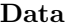

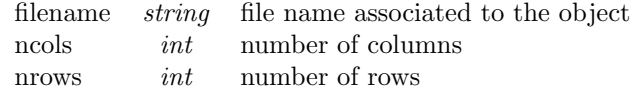

## Examples

1. Go over all table entries an store values:

```
>>> example3 = asciidata.create(100,100)
>>> for cindex in range(example3.ncols):
... for rindex in range(example3.nrows):
... example3[cindex][rindex] = do_something(rindex, rindex)
...
```
2. Derive a new filename and save the table to this filename:

```
>>> print example2.filename
example2.txt
>>> newname = example2.filename + '.old'
>>> print newname
example2.txt.old
>>> example2.writeto(newname)
```
## <span id="page-13-0"></span>4.2.2 AsciiData method append()

Invoking this method is the formal way to append an new column to and AsciiData object. When created there are only Null entries in the new column. The alternative way is just to specify a column with an unknown name (see Sect. [3.1\)](#page-4-1).

## Usage

adata object.append(col name)

## Parameters

col name string the name of the new column

## Return

- the number of the columns created

## Examples

1. Append a new column 'newcolumn' to the AsciiData object:

```
>>> print example2
@
@ Some objects in the GOODS field
@
unknown $ 189.2207323 $ 62.2357983 $ 26.87 $ 0.32
galaxy $ * $ 62.2376331 $ 24.97 $ 0.15
  star $ 189.1409453 $ 62.1696844 $ 25.30 $ *
      * $ 188.9014716 $ * $ 25.95 $ 0.20
>>> cnum = example2.append('newcolumn')
>>> print cnum
5
>>> print example2
@
```

```
@ Some objects in the GOODS field
@
unknown $ 189.2207323 $ 62.2357983 $ 26.87 $ 0.32 $ *
galaxy $ * $ 62.2376331 $ 24.97 $ 0.15 $ *
  star $ 189.1409453 $ 62.1696844 $ 25.30 $  * $  ** $ 188.9014716 $ * $ 25.95 $ 0.20 $ *
```
#### <span id="page-14-0"></span>4.2.3 AsciiData method str()

This methods converts the whole AsciiData object into a string. Columns are separated with the delimiter, empty elements are represented by the Nullstring and the header is indicated by a comment-string at the beginning. In this method the class object appears as a function argument and the method call is different from the usual form such as in Sect. [4.2.2](#page-13-0)

#### Usage

str(adata object)

#### Parameters

-

## Return

- the string representing the AsciiData object

## Examples

1. Print an AsciiData object to the screen:

```
>>> print str(example2)
@
@ Some objects in the GOODS field
@
unknown $ 189.2207323 $ 62.2357983 $ 26.87 $ 0.32
galaxy $ * $ 62.2376331 $ 24.97 $ 0.15
  star $ 189.1409453 $ 62.1696844 $ 25.30 $ *
      * $ 188.9014716 $ * $ 25.95 $ 0.20
```
2. Store the sting representation of an AsciiData object:

```
>>> big_string = str(example2)
>>> print big_string
@
@ Some objects in the GOODS field
@
unknown $ 189.2207323 $ 62.2357983 $ 26.87 $ 0.32
 galaxy $ * $ 62.2376331 $ 24.97 $ 0.15
  star $ 189.1409453 $ 62.1696844 $ 25.30 $ *
      * $ 188.9014716 $ * $ 25.95 $ 0.20
```
## <span id="page-15-1"></span><span id="page-15-0"></span>4.2.4 AsciiData method del

This method deletes a column specified either by its name or by the column number. Also this method call is slightly different from the usual form such as in Sect. [4.2.2](#page-13-0) or [4.2.5.](#page-16-0)

## Usage

del adata obj[col spec]

#### Parameters

 $col\,spec \text{string/int}$  column specification either by name or by the column number

## Return

-

#### Examples

1. Delete the column with name 'column1':

```
>>> print example2
@
@ Some objects in the GOODS field
@
unknown $ 189.2207323 $ 62.2357983 $ 26.87 $ 0.32
 galaxy $ * $ 62.2376331 $ 24.97 $ 0.15
  star $ 189.1409453 $ 62.1696844 $ 25.30 $ *
      * $ 188.9014716 $ * $ 25.95 $ 0.20
>>> del example2['column5']
>>> print example2
@
@ Some objects in the GOODS field
@
unknown $ 189.2207323 $ 62.2357983 $ 26.87
 galaxy $ * $ 62.2376331 $ 24.97
  star $ 189.1409453 $ 62.1696844 $ 25.30
      * $ 188.9014716 $ * $ 25.95
```
2. Delete the second column:

```
>>> print example2
@
@ Some objects in the GOODS field
@
unknown $ 189.2207323 $ 62.2357983 $ 26.87 $ 0.32
 galaxy $ * $ 62.2376331 $ 24.97 $ 0.15
  star $ 189.1409453 $ 62.1696844 $ 25.30 $ *
```

```
* $ 188.9014716 $ * $ 25.95 $ 0.20
>>> del example2[1]
>>> print example2
@
@ Some objects in the GOODS field
@
unknown $ 62.2357983 $ 26.87 $ 0.32
 galaxy $ 62.2376331 $ 24.97 $ 0.15
  star $ 62.1696844 $ 25.30 $ *
                  * $ 25.95 $ 0.20
```
## <span id="page-16-0"></span>4.2.5 AsciiData method delete()

This method deletes rows in an AsciiData object. The rows to be deleted are specified in the parameters.

#### Usage

adata obj.delete(start, end)

#### Parameters

start  $int$  the first row to be deleted end int the first row not to be deleted

## Return

-

## Examples

1. Delete the row with index 1:

```
>>> print example2
@
@ Some objects in the GOODS field
@
unknown $ 189.2207323 $ 62.2357983 $ 26.87 $ 0.32
 galaxy $ * $ 62.2376331 $ 24.97 $ 0.15
  star $ 189.1409453 $ 62.1696844 $ 25.30 $ *
       * $ 188.9014716 $ * $ 25.95 $ 0.20
>>> example2.delete(1,2)
>>> print example2
@
@ Some objects in the GOODS field
@
unknown $ 189.2207323 $ 62.2357983 $ 26.87 $ 0.32
  star $ 189.1409453 $ 62.1696844 $ 25.30 $ *
       * $ 188.9014716 $ * $ 25.95 $ 0.20
```
## <span id="page-17-2"></span><span id="page-17-0"></span>4.2.6 AsciiData method find()

The method determines the column number for a given column name. The value -1 is returned if a column with this name does not exist.

## Usage

adata obj.find(col name)

## Parameters

col name string the name of the column

## Return

- the column number or -1 if the column does not exist

## Examples

1. Search for the column with name 'column3':

```
>>> example2 = asciidata.open('example2.txt', null='*', \
                              delimiter='$', comment='@')
>>> cnum = example2.find('column2')
>>> cnum
1
>>>
```
2. Search for the column with the name 'not there':

```
>>> example2 = asciidata.open('example2.txt', null='*', \
                              delimiter='$', comment='@')
>>> cnum = example2.find('not_there')
>>> cnum
-1
>>>
```
Obviously the AsciiData object example2 does not have a column with this name.

## <span id="page-17-1"></span>4.2.7 AsciiData method flush()

The method updates the associated file with the newest version of the AsciiData object.

Usage adata obj.flush()

## Parameters

## Return

<span id="page-18-1"></span>-

-

## Examples

1. Manipulate an AsciiData object and update the file:

```
work>more example.txt
#
# Some objects in the GOODS field
#
unknown 189.2207323 62.2357983 26.87 0.32
 galaxy 189.1408929 62.2376331 24.97 0.15
  star 189.1409453 62.1696844 25.30 0.12
 galaxy 188.9014716 62.2037839 25.95 0.20
work>python
Python 2.4.2 (#5, Oct 21 2005, 11:12:03)
[GCC 3.3.2] on sunos5
Type "help", "copyright", "credits" or "license" for more information.
>>> import asciidata
>>> example = asciidata.open('example.txt')
>>> del example[4]
>>> example.flush()
>>>
work>more example.txt
#
# Some objects in the GOODS field
#
unknown 189.2207323 62.2357983 26.87
 galaxy 189.1408929 62.2376331 24.97
   star 189.1409453 62.1696844 25.30
 galaxy 188.9014716 62.2037839 25.95
```
#### <span id="page-18-0"></span>4.2.8 AsciiData method info()

The method returns an informative overview on the AsciiData object as a string. This overview gives the user a quick insight into e.g. the column names of the object. A further use of the information within programmes is not recommended, since all information can also be retrieved by other in a machine usable format using other methods. The overview contains:

- the name of the file associated to the AsciiData object;
- the number of columns;
- the number of rows;
- the delimiter to separate columns;
- <span id="page-19-1"></span>• the representing Null-values;
- the comment string.

In addition, for every column the column name, type, format and Null-representation is given.

Usage adata object.info()

Parameters

Return

-

-

#### Examples

1. Print the information on an AsciiData object onto the screen:

```
>>> example = asciidata.open('example.txt')
>>> print example.info()
File: example.txt
Ncols: 4
Nrows: 4
Delimiter: None
Null value: ['Null', 'NULL', 'None', '*']
Comment: #
Column name: column1
Column type: <type 'str'>
Column format: ['% 7s', '%7s']
Column null value : ['Null']
Column name: column2
Column type: <type 'float'>
Column format: ['% 11.7f', '%12s']
Column null value : ['Null']
Column name: column3
Column type: <type 'float'>
Column format: ['% 10.7f', '%11s']
Column null value : ['Null']
Column name: column4
Column type: <type 'float'>
Column format: ['% 5.2f', '%6s']
Column null value : ['Null']
```
## <span id="page-19-0"></span>4.2.9 AsciiData method insert()

This method inserts rows into all columns of the AsciiData object. The second parameter controls where exactly the new, empty rows are positioned. The <span id="page-20-1"></span>number specified there the first empty row will be .

## Usage

adata object.insert(nrows, start)

#### Parameters

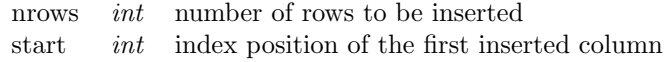

## Return

-

## Examples

1. Insert two rows such that the first row will have the index 1:

```
>>> print example2
@
@ Some objects in the GOODS field
@
unknown $ 189.2207323 $ 62.2357983 $ 26.87 $ 0.32
galaxy $ * $ 62.2376331 $ 24.97 $ 0.15
  star $ 189.1409453 $ 62.1696844 $ 25.30 $ *
                       * $ 25.95 $ 0.20
>>> example2.insert(2,1)
>>> print example2
@
@ Some objects in the GOODS field
@
unknown $ 189.2207323 $ 62.2357983 $ 26.87 $ 0.32
      * $ * $ * $ * $ * $
      * $ * $ * $ * $ *
 galaxy $ * $ 62.2376331 $ 24.97 $ 0.15
  star $ 189.1409453 $ 62.1696844 $ 25.30 $ *
      * $ 188.9014716 $ * $ 25.95 $ 0.20
```
#### <span id="page-20-0"></span>4.2.10 AsciiData method newcomment()

The method defines a new comment string for an AsciiData object.

## Usage

adata object.newcomment(comment)

#### Parameters

comment *string* the string to indicate a comment

## Return

## Examples

<span id="page-21-1"></span>-

1. Change the comment sign from '@' to '!':

```
>>> print example2
@
@ Some objects in the GOODS field
@
unknown $ 189.2207323 $ 62.2357983 $ 26.87 $ 0.32
           galaxy $ * $ 62.2376331 $ 24.97 $ 0.15
  star $ 189.1409453 $ 62.1696844 $ 25.30 $ *
       * $ 188.9014716 $ * $ 25.95 $ 0.20
>>> example2.newcomment('!!')
>>> print example2
!!
!! Some objects in the GOODS field
!!
unknown $ 189.2207323 $ 62.2357983 $ 26.87 $ 0.32
galaxy $ * $ 62.2376331 $ 24.97 $ 0.15
  star $ 189.1409453 $ 62.1696844 $ 25.30 $ *
       * $ 188.9014716 $ * $ 25.95 $ 0.20
```
## <span id="page-21-0"></span>4.2.11 AsciiData method newdelimiter()

This method specifies a new delimiter for an AsciiData object.

#### Usage

adata object.newdelimiter(delimiter)

#### Parameters

delimiter *string* the new delimiter to separate columns

## Return

-

## Examples

1. Change the delimiter sign from  $\mathcal{F}$  to  $\langle \rangle$ :

```
>>> print example2
!!
!! Some objects in the GOODS field
!!
unknown $ 189.2207323 $ 62.2357983 $ 26.87 $ 0.32
galaxy $ * $ 62.2376331 $ 24.97 $ 0.15
  star $ 189.1409453 $ 62.1696844 $ 25.30 $ *
```

```
* $ 188.9014716 $ * $ 25.95 $ 0.20
>>> example2.newdelimiter('<>')
>>> print example2
!!
!! Some objects in the GOODS field
!!
unknown <> 189.2207323 <> 62.2357983 <> 26.87 <> 0.32
 galaxy \leftrightarrow * \leftrightarrow 62.2376331 \leftrightarrow 24.97 \leftrightarrow 0.15
   star <> 189.1409453 <> 62.1696844 <> 25.30 <> * * <> 188.9014716 <> * * <> 25.95 <> 0.20
                                      * <> 25.95 <> 0.20
```
#### <span id="page-22-0"></span>4.2.12 AsciiData method newnull()

The method specifies a new string to represent Null-entries in an AsciiData object.

#### Usage

adata object.newnull(newnull)

#### Parameters

newnull string the representation for Null-entries

## Return

-

#### Examples

1. Change the Null representation from '\*' to 'NaN':

```
>>> print example2
@
@ Some objects in the GOODS field
@
unknown $ 189.2207323 $ 62.2357983 $ 26.87 $ 0.32
galaxy $ * $ 62.2376331 $ 24.97 $ 0.15
  star $ 189.1409453 $ 62.1696844 $ 25.30 $ *
      * $ 188.9014716 $ * $ 25.95 $ 0.20
>>> example2.newnull('NaN')
>>> print example2
@
@ Some objects in the GOODS field
@
unknown $ 189.2207323 $ 62.2357983 $ 26.87 $ 0.32
 galaxy $ NaN $ 62.2376331 $ 24.97 $ 0.15
  star $ 189.1409453 $ 62.1696844 $ 25.30 $ NaN
     NaN $ 188.9014716 $ NaN $ 25.95 $ 0.20
```
## <span id="page-23-2"></span><span id="page-23-0"></span>4.2.13 AsciiData method writeto()

Write the AsciiData object to a file. The file name is given in a parameter.

## Usage adata object.writeto(filename)

#### Parameters

filename *string* the filename to save the AsciiData object to

#### Return

-

## Examples

1. Write an AsciiData object to the file 'newfile.txt':

```
>>> print example2
@
@ Some objects in the GOODS field
@
unknown $ 189.2207323 $ 62.2357983 $ 26.87 $ 0.32
galaxy $ * $ 62.2376331 $ 24.97 $ 0.15
  star $ 189.1409453 $ 62.1696844 $ 25.30 $ *
       * $ 188.9014716 $ * $ 25.95 $ 0.20
>>> example2.writeto('newfile.txt')
>>>
> more newfile.txt
@
@ Some objects in the GOODS field
@
unknown $ 189.2207323 $ 62.2357983 $ 26.87 $ 0.32
 galaxy $ * $ 62.2376331 $ 24.97 $ 0.15
  star $ 189.1409453 $ 62.1696844 $ 25.30 $ *
       * $ 188.9014716 $ * $ 25.95 $ 0.20
```
## <span id="page-23-1"></span>4.3 The AsciiColumn class

The AsciiColumn class is the the second important class in the AstroAsciiData module. The AsciiColumn manages all column related issues, which means that even the actual data is stored in AsciiColumn objects. These AsciiColumn object are accessed via the AsciiData object, either specifying the column name (such as e.g. adata\_object['diff1']) or the column index (such as e.g. adata\_object[3]).

## <span id="page-24-2"></span><span id="page-24-0"></span>4.3.1 AsciiColumn method copy()

This method generates a so-called deep copy of a column. This means the copy is not only a reference to an existing column, but a real copy with all data.

#### Usage

adata object[colname].copy()

## Parameters

## Return

-

- the copy of the column

#### Examples

1. Copy the column 5 of AsciiData object 'example2' to column 2 of AsciiData object 'example1'

```
>>> print example1
#
# Some objects in the GOODS field
#
unknown 189.2207323 62.2357983 26.87 0.32
galaxy * 62.2376331 24.97 0.15
  star 189.1409453 62.1696844 25.30 0.12
galaxy 188.9014716 62.2037839 25.95 0.20
>>> print example2
@
@ Some objects in the GOODS field
@
unknown $ 189.2207323 $ 62.2357983 $ 26.87 $ 0.32
galaxy $ * $ 62.2376331 $ 24.97 $ 0.15
  star $ 189.1409453 $ 62.1696844 $ 25.30 $ *
       * $ 188.9014716 $ * $ 25.95 $ 0.20
>>> example1[1] = example2[4].copy()
>>> print example1
#
# Some objects in the GOODS field
#
unknown 0.32 62.2357983 26.87 0.32
 galaxy 0.15 62.2376331 24.97 0.15
  star * 62.1696844 25.30 0.12
 galaxy 0.20 62.2037839 25.95 0.20
```
## <span id="page-24-1"></span>4.3.2 AsciiColumn method get format()

The method returns the format of the AsciiColumn object The format description in AstroAsciiData is taken from Python. The Python Library Reference <span id="page-25-1"></span>[\(Chapt. 2.3.6.2 in Python 2.4 \)](http://www.python.org/doc/2.4.2/lib/typesseq-strings.html#l2h-211) gives a list of all possible formats.

## Usage

adata object[colname].get format()

## Parameters

## Return

-

- the format of the AsciiColumn object

## Examples

1. Get the format of AsciiColumn 0:

```
>>> print example2
@
@ Some objects in the GOODS field
@
unknown $ 189.2207323 $ 62.2357983 $ 26.87 $ 0.32
galaxy $ * $ 62.2376331 $ 24.97 $ 0.15
  star $ 189.1409453 $ 62.1696844 $ 25.30 $ *
       * $ 188.9014716 $ * $ 25.95 $ 0.20
>>> example2[0].get_format()
'% 9s'
```
## <span id="page-25-0"></span>4.3.3 AsciiColumn method get\_type()

The method returns the type of an AsciiColumn object

## Usage

adata object[colname].get type()

## Parameters

#### Return

-

- the type of the AsciiColumn

## Examples

1. Get the type of AsciiColumn 0:

```
>>> print example2
@
@ Some objects in the GOODS field
@
unknown $ 189.2207323 $ 62.2357983 $ 26.87 $ 0.32
```

```
galaxy $ * $ 62.2376331 $ 24.97 $ 0.15
  star $ 189.1409453 $ 62.1696844 $ 25.30 $ *
      * $ 188.9014716 $ * $ 25.95 $ 0.20
>>> example2[0].get_type()
<type 'str'>
```
#### <span id="page-26-0"></span>4.3.4 AsciiColumn method info()

The method gives an overview on an AsciiColumn object including its type, format and the number of elements.

#### Usage

adata object[colname].info()

## Parameters

-

#### Return

- the overview on the AsciiColumn object

#### Examples

1. Print the overview of the AsciiColumn with index 1:

```
>>> print example2
@
@ Some objects in the GOODS field
@
unknown $ 189.2207323 $ 62.2357983 $ 26.87 $ 0.32
 galaxy $ * $ 62.2376331 $ 24.97 $ 0.15
   star $ 189.1409453 $ 62.1696844 $ 25.30 $ *
       * $ 188.9014716 $ * $ 25.95 $ 0.20
>>> print example2[1].info()<br>Column name: column2
Column name:
Column type: <type 'float'>
Column format: ['% 11.7f', '%12s']
Column null value : ['*']
```
## <span id="page-26-1"></span>4.3.5 AsciiColumn method reformat()

The method gives a new format to an AsciiColumn object. Please note that the new format does not change the column content, but only the string representation of the content. The format description in AstroAsciiData is taken from Python. The Python Library Reference [\(Chapt. 2.3.6.2 in Python 2.4 \)](http://www.python.org/doc/2.4.2/lib/typesseq-strings.html#l2h-211) gives a list of all possible formats.

Usage

<span id="page-27-1"></span>adata object[colname].reformat('newformat')

## Parameters

new format string the new format of the AsciiColumn

## Return

-

#### Examples

1. Change the format of the AsciiColumn with index 1:

```
>>> print example2
@
@ Some objects in the GOODS field
@
unknown $ 189.2207323 $ 62.2357983 $ 26.87 $ 0.32
             galaxy $ * $ 62.2376331 $ 24.97 $ 0.15
  star $ 189.1409453 $ 62.1696844 $ 25.30 $ *
       * $ 188.9014716 $ * $ 25.95 $ 0.20
>>> example2[1].reformat('% 6.2f')
>>> print example2
@
@ Some objects in the GOODS field
@
unknown $ 189.22 $ 62.2357983 $ 26.87 $ 0.32
 galaxy $ * $ 62.2376331 $ 24.97 $ 0.15
  star $ 189.14 $ 62.1696844 $ 25.30 $ *
       * $ 188.90 $ * $ 25.95 $ 0.20
```
#### <span id="page-27-0"></span>4.3.6 AsciiColumn method rename()

The method changes the name on AsciiColumn object.

#### Usage

adata object[colname].rename('newname')

#### Parameters

newname string the filename to save the AsciiData object to

## Return

-

Examples

1. Change the column name from 'column1' to 'newname':

```
>>> print example2[3].info()
```

```
Column name: column4
Column type: <type 'float'>
Column format: ['% 5.2f', '%6s']
Column null value : [\cdot * \cdot]>>> example2[3].rename('newname')
>>> print example2[3].info()
Column name: newname
Column type: <type 'float'>
Column format: ['% 5.2f', '%6s']
Column null value : ['*']
```
## <span id="page-28-0"></span>4.3.7 AsciiColumn method tonumarray()

The method converts the content of an AsciiData object into a numarray object. Note that this is only possible if there are no Null-entries in the column, since numarray would not allow these Null-entries.

## Usage

adata object[colname].tonumarray()

## Parameters

-

#### Return

- the AsciiColumn content in a numarray object.

#### Examples

1. Change the column name from 'column1' to 'newname':

```
>>> print example2
@
@ Some objects in the GOODS field
@
unknown $ 189.2207323 $ 62.2357983 $ 26.87 $ 0.32
galaxy $ * $ 62.2376331 $ 24.97 $ 0.15
  star $ 189.1409453 $ 62.1696844 $ 25.30 $ *
       * $ 188.9014716 $ * $ 25.95 $ 0.20
>>> numarr = example2[3].tonumarray()
>>> numarr
array([ 26.87, 24.97, 25.3 , 25.95])
```
## <span id="page-28-1"></span>4.4 The Header class

The Header class manages the header of an AsciiData object. As of now, this header contains only a list of comments. Any kind of meta-data such as column names are not used. The header object is accessed through the associated AsciiData object, such as e.g. adata\_object.header.

## <span id="page-29-1"></span><span id="page-29-0"></span>4.4.1 Header method append()

The method appends a string or a list of strings to the header of an AsciiData object.

#### Usage

adata object.header.append(hlist)

#### Parameters

hlist *string* the list of strings to be appended to the header

## Return

-

## Examples

1. Change the column name from 'column1' to 'newname':

```
>>> print example2
@
@ Some objects in the GOODS field
@
unknown $ 189.2207323 $ 62.2357983 $ 26.87 $ 0.32
 galaxy $ * $ 62.2376331 $ 24.97 $ 0.15
  star $ 189.1409453 $ 62.1696844 $ 25.30 $ *
       * $ 188.9014716 $ * $ 25.95 $ 0.20
>>> example2.header.append('Now a header line is appended!')
>>> print example2
@
@ Some objects in the GOODS field
@
@ Now a header line is appended!
unknown $ 189.2207323 $ 62.2357983 $ 26.87 $ 0.32
galaxy $ * $ 62.2376331 $ 24.97 $ 0.15
  star $ 189.1409453 $ 62.1696844 $ 25.30 $ *
       * $ 188.9014716 $ * $ 25.95 $ 0.20
>>> example2.header.append("""And now we try to put
... even a set of lines
... into the header!!""")
>>> print example2
@
@ Some objects in the GOODS field
@
@ Now a header line is appended!
@ And now we try to put
@ even a set of lines
@ into the header!!
unknown $ 189.2207323 $ 62.2357983 $ 26.87 $ 0.32
 galaxy $ * $ 62.2376331 $ 24.97 $ 0.15
```
star \$ 189.1409453 \$ 62.1696844 \$ 25.30 \$ \* \* \$ 188.9014716 \$ \* \$ 25.95 \$ 0.20

# Index

append(), [10,](#page-9-0) [14,](#page-13-1) [30](#page-29-1) AsciiColumn class, [24](#page-23-2) AsciiData data, [13](#page-12-2) AsciiData class, [13](#page-12-2) AstroAsciiData webpage, [4](#page-3-1) class data, [13](#page-12-2) classes, [13,](#page-12-2) [24,](#page-23-2) [29](#page-28-2) AsciiColumn, [24](#page-23-2) AsciiData, [13](#page-12-2) Header, [29](#page-28-2) copy(), [25](#page-24-2) del, [16](#page-15-1) delete(), [17](#page-16-1) epydoc, [4](#page-3-1) find(), [18](#page-17-2) flush(), [7,](#page-6-0) [10,](#page-9-0) [18](#page-17-2) format, [27](#page-26-2) functions, [11](#page-10-3) create(), [12](#page-11-1) open(), [11](#page-10-3) get format(), [25](#page-24-2)  $get_type(), 26$  $get_type(), 26$ Header class, [29](#page-28-2) info(), [8,](#page-7-1) [19,](#page-18-1) [27](#page-26-2) insert(), [20](#page-19-1) installation, [4](#page-3-1) linux, [4](#page-3-1) redhat, [4](#page-3-1) SUSE, [4](#page-3-1) methods, [14–](#page-13-1)[30](#page-29-1) append(), [10](#page-9-0) AsciiColumn copy(), [25](#page-24-2) get format(), [25](#page-24-2)

 $get_type(), 26$  $get_type(), 26$ info(), [27](#page-26-2) reformat(), [27](#page-26-2) rename(), [28](#page-27-1) tonumarray(), [29](#page-28-2) AsciiData  $append(), 14$  $append(), 14$ del, [16](#page-15-1)  $delete(), 17$  $delete(), 17$ find $(), 18$  $(), 18$ flush(), [18](#page-17-2) info(), [19](#page-18-1) insert(), [20](#page-19-1) newcomment(), [21](#page-20-1) newdelimiter(), [22](#page-21-1)  $newnull(), 23$  $newnull(), 23$ str(), [15](#page-14-1) writeto(), [24](#page-23-2) flush $(), 7, 10$  $(), 7, 10$  $(), 7, 10$ Header  $append(), 30$  $append(), 30$ info(), [8](#page-7-1) writeto(), [6,](#page-5-0) [10](#page-9-0) newcomment(), [21](#page-20-1) newdelimiter(), [22](#page-21-1) newnull(), [23](#page-22-1) numarray, [4](#page-3-1) PyFITS, [3](#page-2-1) PyRAF, [3](#page-2-1) redhat, [4](#page-3-1) reformat(), [27](#page-26-2) rename(), [28](#page-27-1) Solaris, [4](#page-3-1) str(), [15](#page-14-1) SUSE, [4](#page-3-1) tonumarray(), [29](#page-28-2) writeto(), [6,](#page-5-0) [10,](#page-9-0) [24](#page-23-2)